## **IC-7300 fernsteuern über PC, iPad oder iPhone**

## **IC-7300 über einen Windows-PC fernsteuern**

IC-7300 über seine USB-Schnittstelle mit einem Windows Server-PC verbinden und dort die Software **wfview** installieren und starten. Anschließend lässt sich der IC-7300 über alle PC's/Notebooks im Heimnetz und aus dem Internet starten, auf denen die Software **wfview** installiert und geöffnet wird. Unter "*Settings"* müssen dort eine IP-Address, IP-Port, Username und Password eingetragen und gespeichert werden. Für eine Verbindung über das Internet, sollte im Router eine Port-Weiterleitung eingerichtet werden.

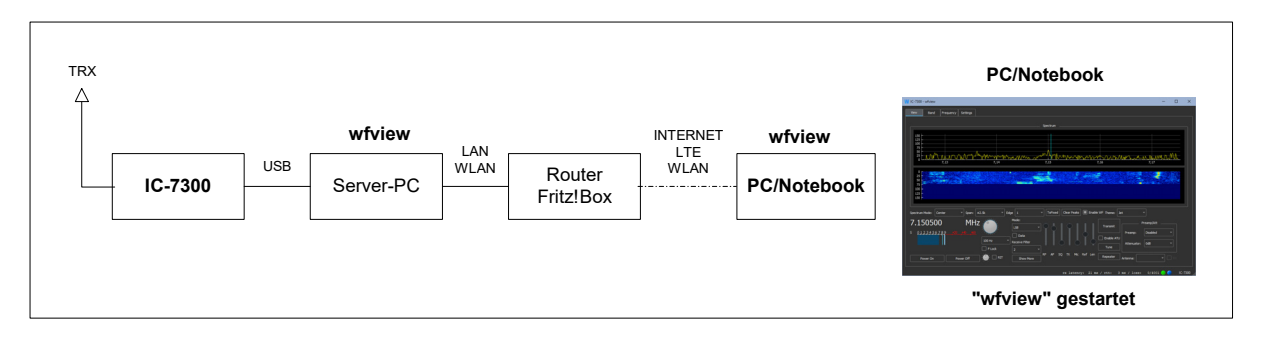

## **IC7300 über ein iPad (Apple) fernsteuern**

IC-7300 über seine USB-Schnittstelle mit einem Server-PC verbinden und dort die Software **wfview** installieren und starten. Am **iPad** die iOS App **SDR-Control for iPad** installieren und öffnen. Anschließend unter *"Edit"* die Adresse, Port, Username und Password eintragen, über *"Done"* abspeichern und den IC-7300 mit "Connect" starten.

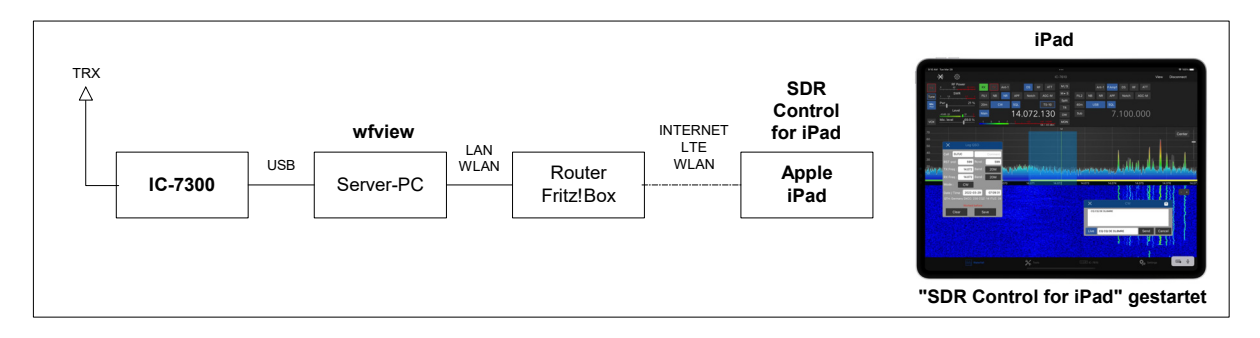

## **IC-7300 über ein iPhone (Apple) fernsteuern**

IC-7300 über seine USB-Schnittstelle mit einem Server-PC verbinden und dort die Software **wfview** installieren und starten. Am **iPhone** die iOS App **SDR-Control Mobile for iPhone** installieren und öffnen. Dort unter *"Edit"* die IP-Adresse, Port, Username und Password eintragen, über "*Done*" abspeichern und den IC-7300 mit "Connect" starten.

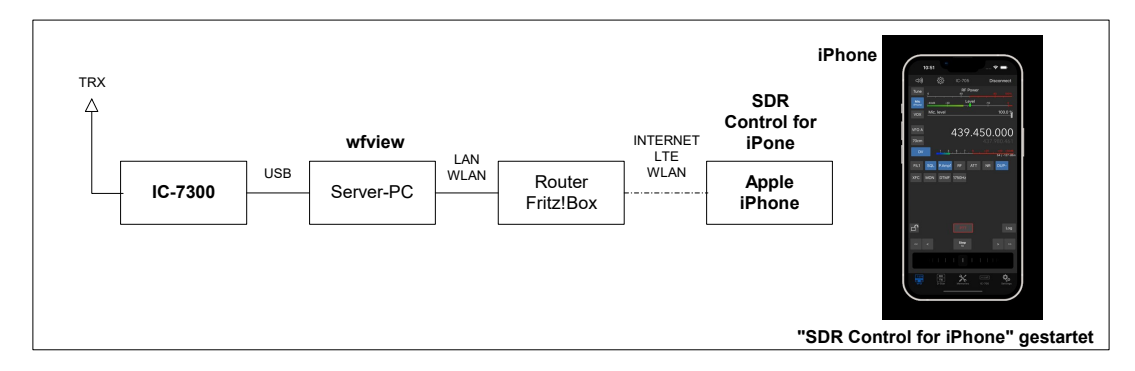

Werner Schnorrenberg DC4KU, 4.2024